## Version 5.31 (9<sup>th</sup> of September 2019)

The bag with games in team version has been solved. It was possible to enter games only for one match.

If problem occurs in your tournament, please open again window with paring (see screen below).

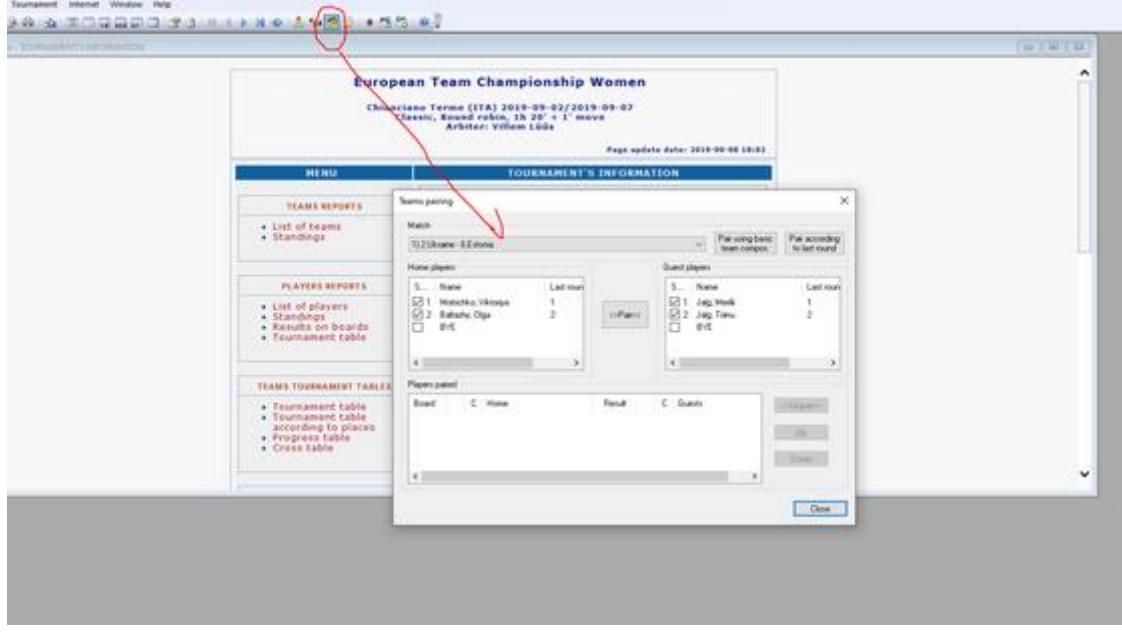

Then system will generate missed games.

# Version 5.30 (24<sup>th</sup> of August 2019)

No news for users. Only changes connected with new server for FMJD tournaments/games .

# Version 5.26 (30 of July 2019)

### **1. Team classifications in individual tournaments.**

Correction in team classification based on sum of places. Only members of the team are counted.

See WC blitz for the example:

[http://fmjd.org/results/tournaments/2019/f\\_1792/team\\_results\\_players&11.html](http://fmjd.org/results/tournaments/2019/f_1792/team_results_players&11.html)

#### Set up of the tournament was:

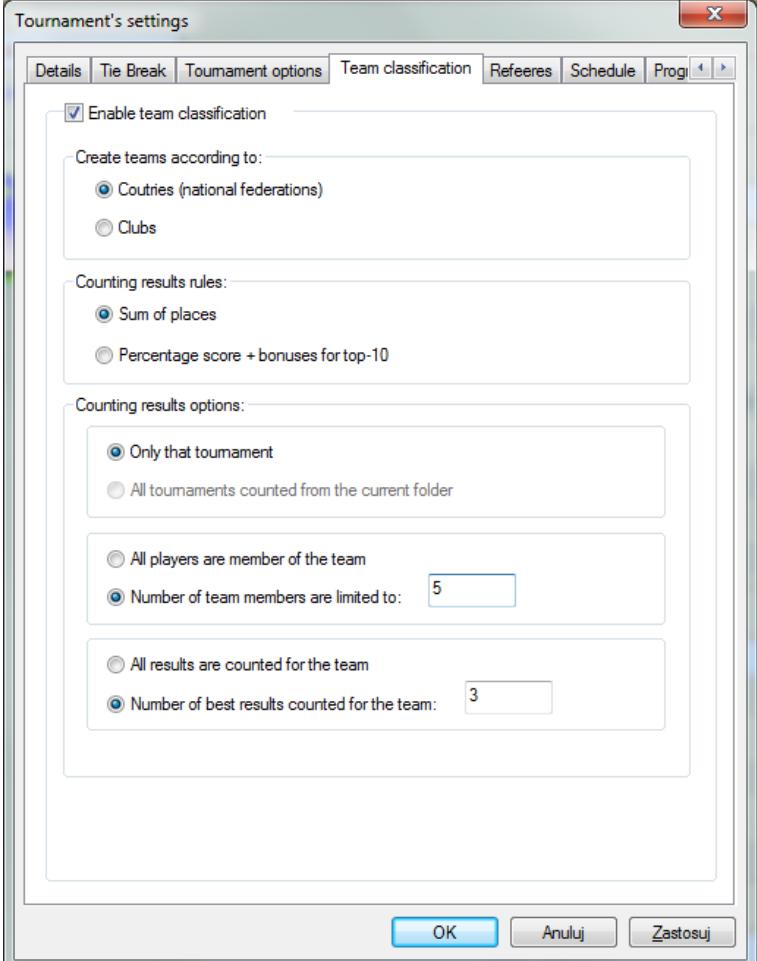

Looking at that easy to understand why Dutch team is  $1^{st}$  :

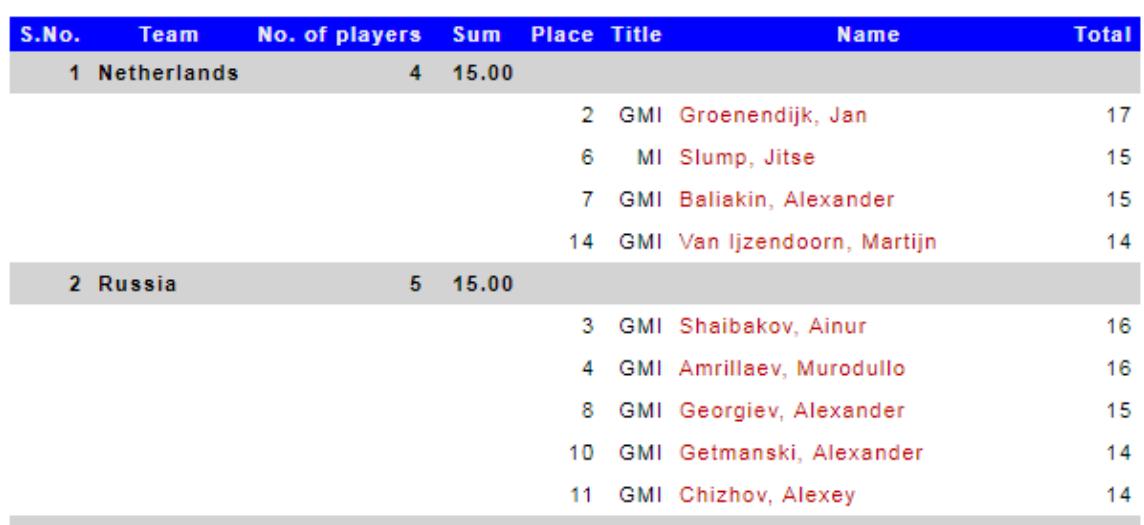

### Best 3 (places)

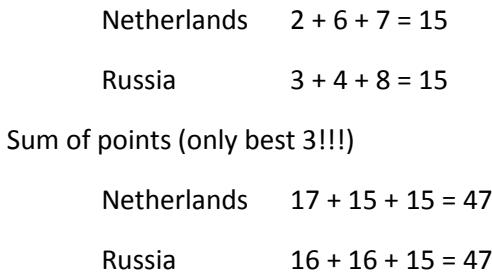

### Best place:

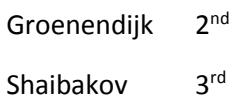

## Version 5.25 (26 of July 2019)

**1. Team classifications in individual tournaments.** 

### **How to start?**

Just go to menu *Tournament → Settings* :

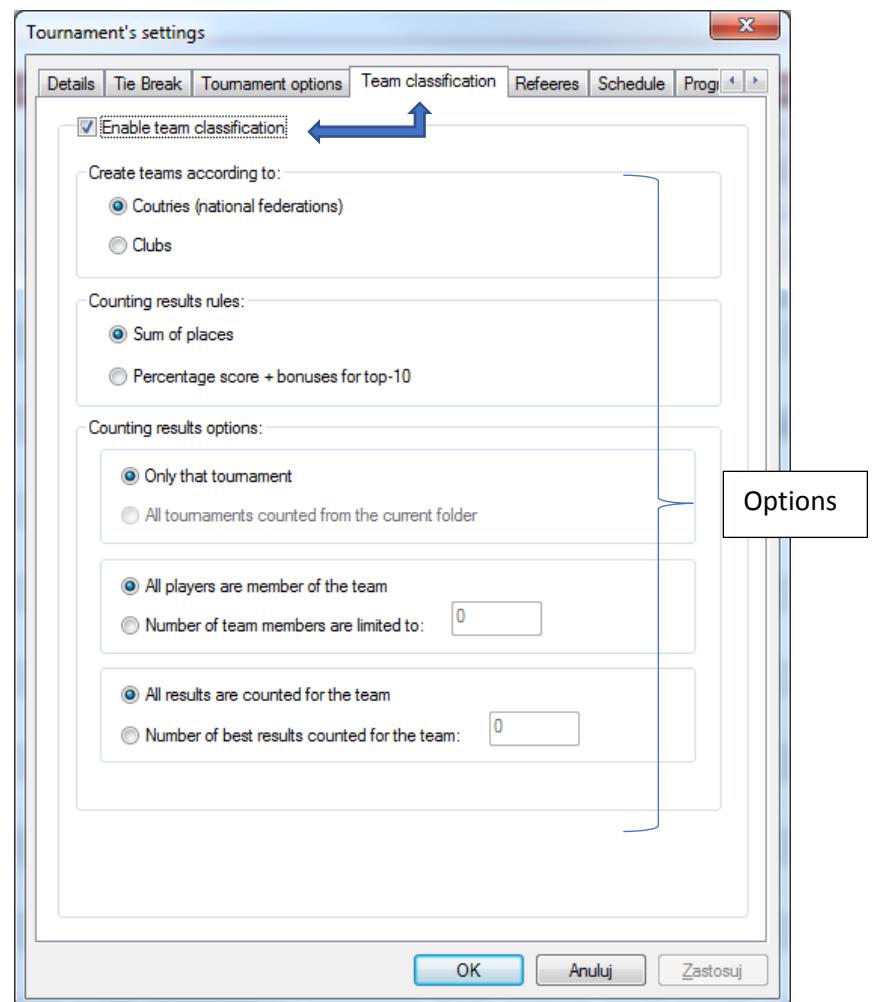

Since that moment program will start to calculate team classification and a new link you will see automatically at the menu (since first paring will be done):

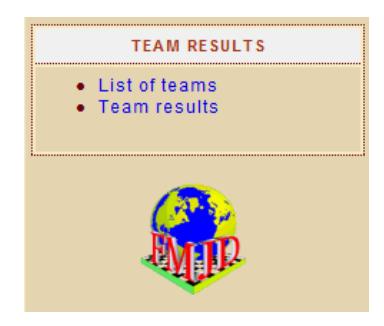

### **Options**

1. Create teams according to Countries / clubs. Depending on your choice on of the following information will be considered:

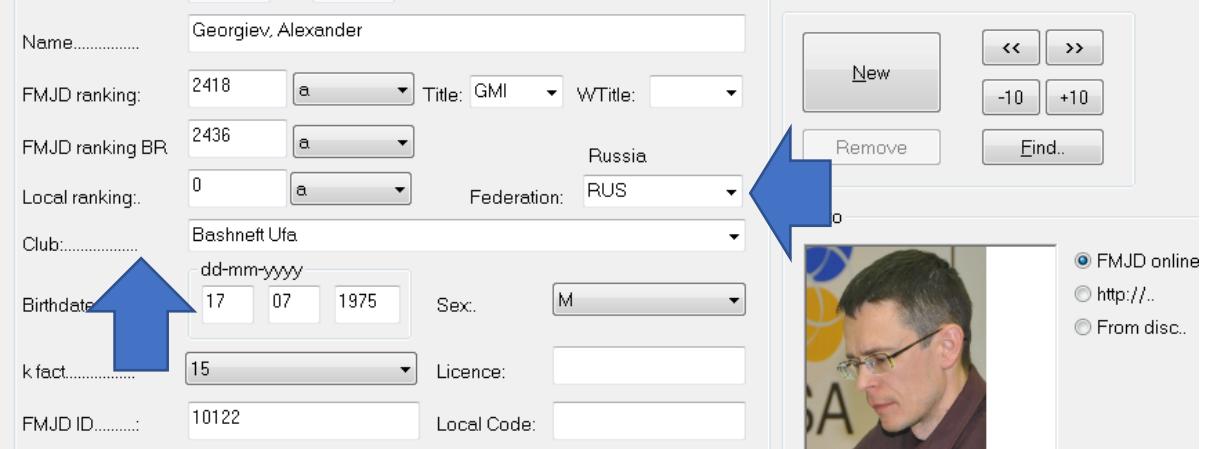

#### 2. Counting results rules

Dr. Arbiter can calculate score for the team using one of two methods:

**a. Sum of places** 

 $1<sup>st</sup>$  place – 1 point,  $2<sup>nd</sup>$  place – 2 points, etc Lower sum decides. For not completed team (for example teams with 3 persons but one team has only 2 players) – missing players gets N+1, where N=number of participants.

#### **b. Percentage score + bonuses for top-10**

bonuses for top ten places are: 100, 70, 50, 40, 35, 30, 26, 24, 20 (like in World Cup) Example: Mr. X was  $10^{th}$  with score 11 points out of 9 rounds (61,11%), Mr. Y was 11<sup>th</sup> with the same score. Theirs score for the teams: Mr. X 61,11 + 20 = 81,11, Mr. Y 61,11

#### 3. Calculating results options

a. Only that tournament

Just this tournament will be calculated

b. All tournaments from the current folder

This is prepared specially for WCYouth but can be used in other tournaments. All tournaments from current folder at your computer will be calculated! First each tournament separately, then final classification will be calculated as a sum of team results in each tournament at your folder. (*This option is not ready yet*)

c. Number of players

We can decide how many players can play from the team and how many results are counted for the final score.

Example – World Championship blitz, usually we have team classification. Each federation should nominate up to 5 players but score of best 3 are considered. Then we can simply enter following value:

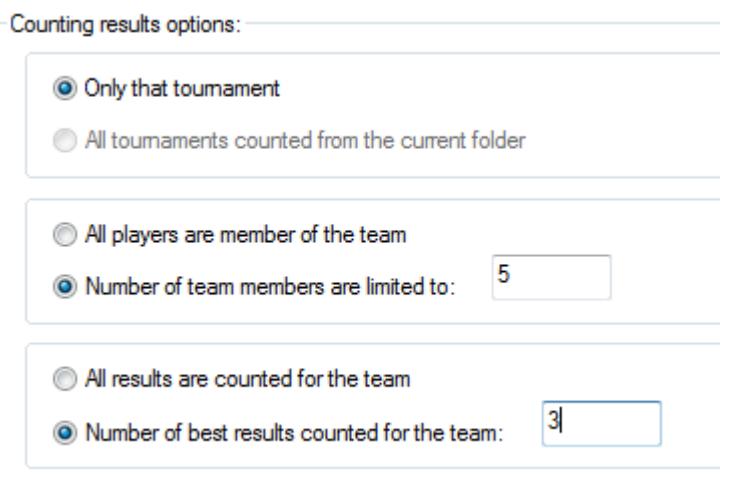

### **Who is playing for the team?**

This is new feature of the player:

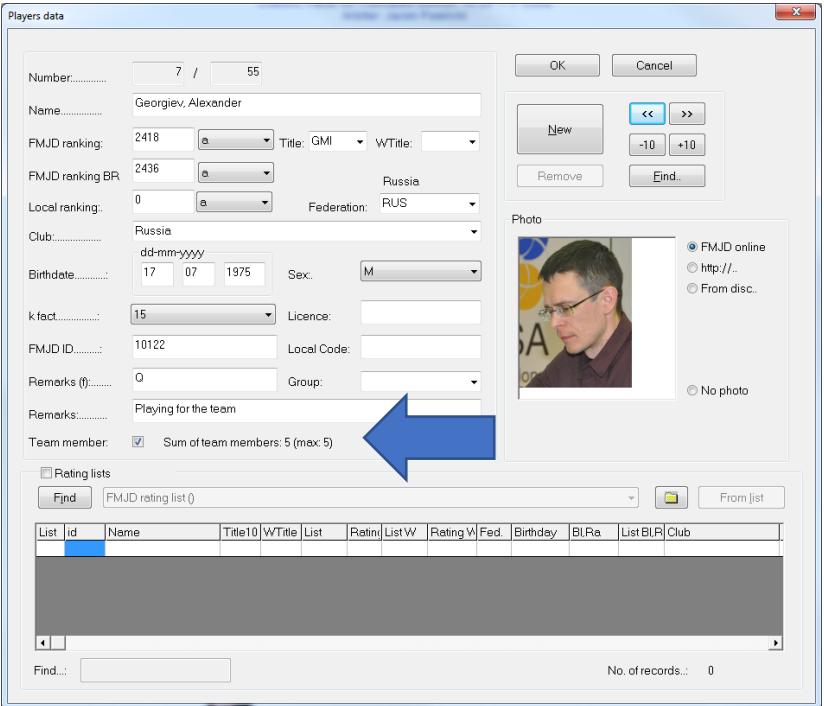

# Version 5.24 (20<sup>th</sup> of April 2019)

- 1. Importing local rating also club is imported (details in separate document "Local rating import manual".
- 2. Entering games possible also for the team tournaments.
- 3. Implementing the rule from Annex V p.4.1 "*To avoid a bad pairing in the second round the player who has a bye in the first round is paired in the second round as if he had zero points.*"

# Version 5.23 (3<sup>rd</sup> of March 2019)

- 1. Possibility to use starting position for 64 Russian/Brazilian/Italian
- 2. Making groups of the tournaments at the tournament web (by admin but also while sending tournaments):

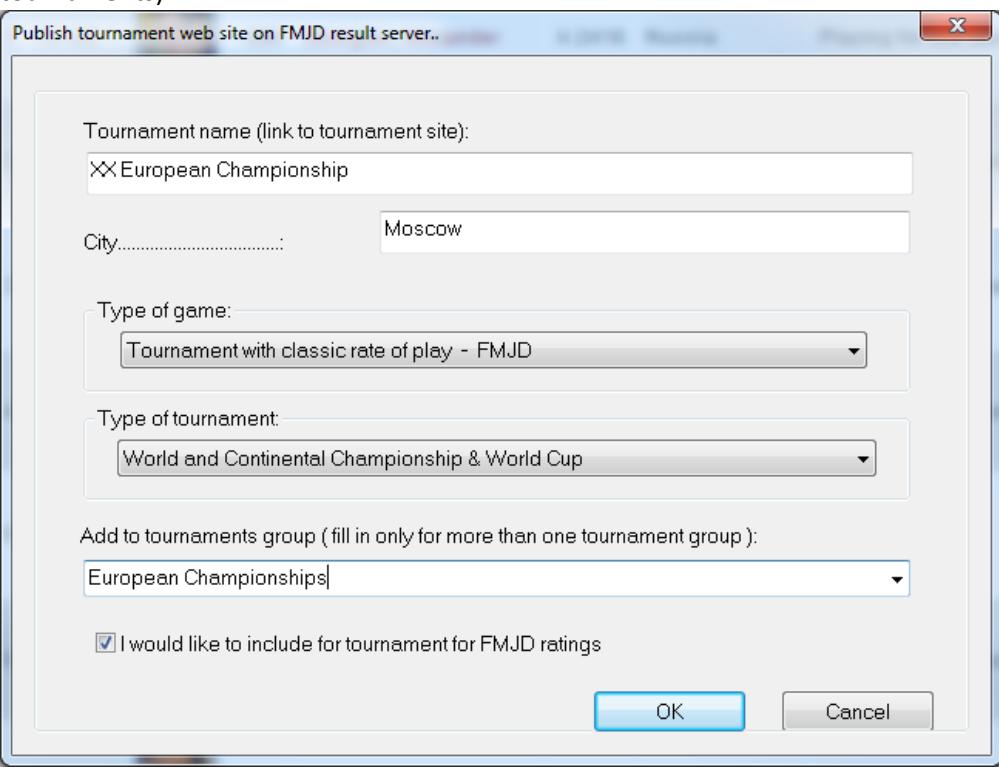

3. Import from other files – schedule also imported